# <span id="page-0-0"></span>**Program Permission Explorer (C-PermExp)**

[Vlastnosti programu Permission Explorer](#page-0-0)

#### **[Postup vytvorenia prehľadu oprávnení](#page-1-0)**

## **Vlastnosti programu Permission Explorer**

C-PermissionExplorer je nástroj na zisťovanie prístupových práv k súborom, zložkám, zdieľaným prostriedkom, ďalej na zisťovanie informácií o používateľoch a skupinách používateľov. Na základe týchto znalostí a vybraného spôsobu prístupu (lokálne, cez sieť, interaktívne prihlásenie,...) dokáže potom vyrátať výsledné prístupové práva pre súbory, zložky, z pohľadu vybraného používateľa / používateľov. Aplikácia dokáže pracovať v interaktívnom aj neinteraktívnom režime.

Aplikácia načíta zoznam všetkých súborov, zložiek zo zadanej zdrojovej cesty, a pre tieto súbory načíta aj informácie o ich prístupových právach (tzv. ACL – Access Control List). Načíta zoznam a informácie o prístupových právach pre všetky zdieľané zložky. Načíta tiež zoznam všetkých používateľov, skupín používateľov spolu s informáciami, ktorý používateľ, skupina je členom ktorej skupiny, zohľadňuje sa aj členstvo počítača v doméne, režim domény (natívny / zmiešaný), využíva sa aj technológia Active Directory (ak je aktívna). Tieto všetky informácie umožňuje uložiť do súboru a neskôr prezerať, umožňuje robiť na ich základe výpočty skutočných prístupových práv vybraného používateľa / používateľov k zložkám, súborom,... Môže fungovať v interaktívnom režime s používateľským rozhraním alebo v neinteraktívnom režime, v závislosti od parametrov príkazového riadku.

Umožňuje:

- 1. Graficky prehľadné sumárne zobrazenie prístupu do zložiek a k súborom pre vybraných používateľov (skupiny).
- 2. Prehľadný zoznam zložiek a súborov v stromovej štruktúre, kam má používateľ (skupina) aký prístup, so zahrnutím členstva v skupinách.
- 3. Prehľadný zoznam zložiek a súborov v stromovej štruktúre, kde je používateľ (skupina) uvedený v oprávneniach.
- 4. Výpis zmien nastavení v prístupových právach medzi dvoma vzorkami
- 5. Kompletný výpis oprávnení, ich uloženie do súboru (archivácia) a možnosť prehliadať kdekoľvek. Možnosť obnovenia oprávnení program neobsahuje.
- 6. Prehľadný grafický výpis zaradenia používateľov do skupín
- 7. Zohľadnenie práv pri pripojení na zdieľaný prostriedok; prihlásený lokálne; prihlásený cez vzdialenú plochu; prihlásený ako služba; práv vlastníka vždy meniť oprávnenia;...
- 8. Sprehľadnenie výpisov skrytím zložiek, súborov, ktoré majú rovnaké oprávnenia, akoby boli zdedené; ktoré majú rovnaké efektívne práva ako zložka v ktorej sa nachádzajú;...
- 9. Doplňujúce sprehľadňujúce filtre na zobrazenie len zložiek, súborov s neprístupnými nastaveniami oprávnení; ktorých je vybraný používateľ, skupina, vlastníkom; skrytie zložiek, súborov, kam je plný / nie je žiaden prístup,...
- 10. Export do formátu XLS každého zobrazenia

## **Postup vytvorenia prehľadu oprávnení**

Pre zber údajov o oprávneniach je nutné najprv vytvoriť v C-Monitore úlohu C-PermissionExplorer po jej spustení a úspešnom dokončení bude súbor s oprávneniami odoslaný na CM portál kde si tieto údaje môžete prezrieť. Postup vytvorenia úlohy C-PermissionExplorer je popísaný a zobrazený na obrázkoch nižšie.

<span id="page-1-0"></span>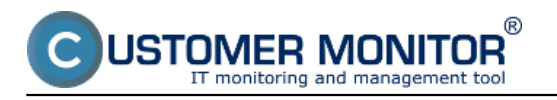

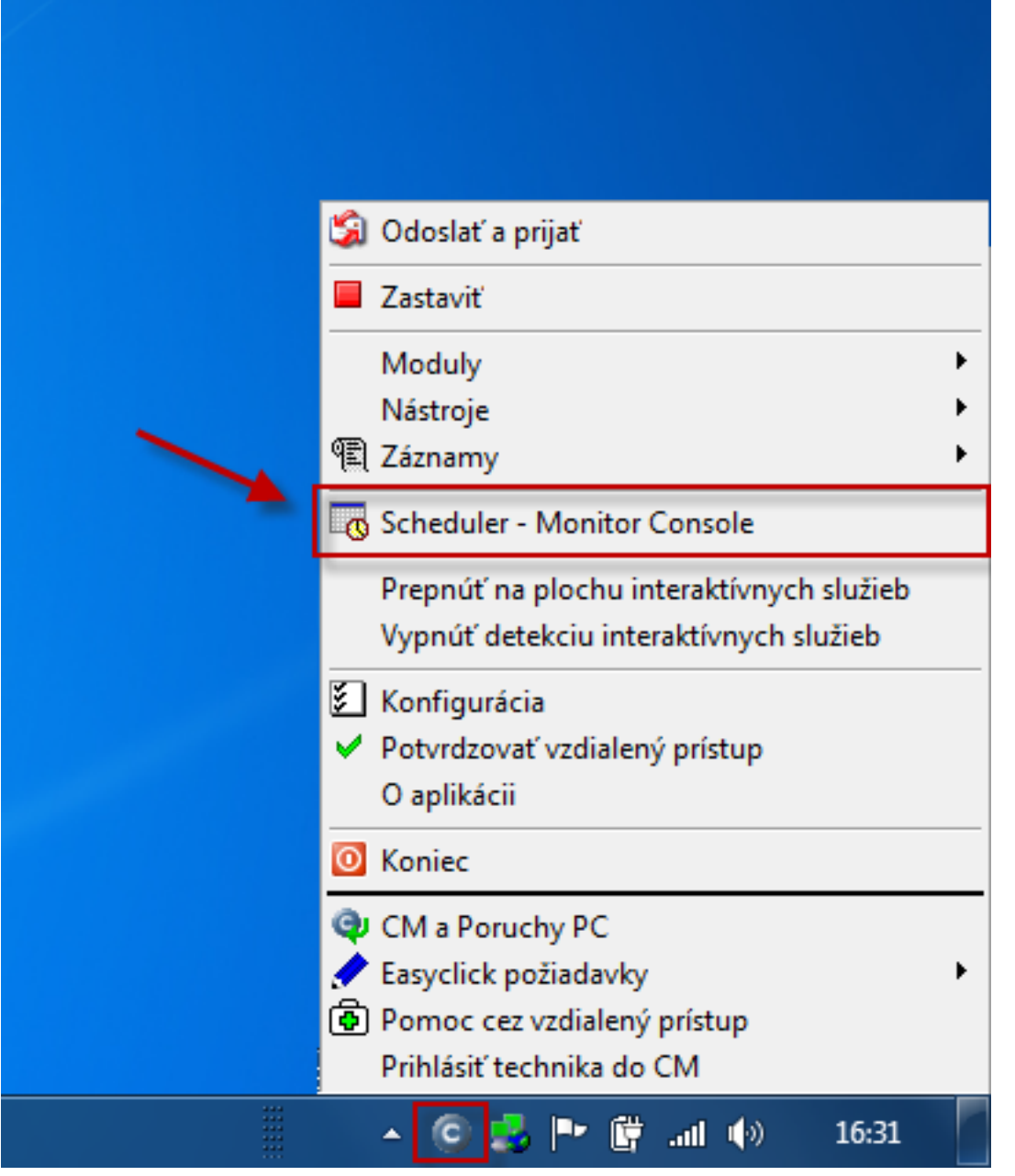

**Image: Vstup do schedulera pre vytvorenie úlohy na zber oprávnení v NTFS**

V C-Monitor schedulery si pomocou wizarda vytvoríte úlohu *Archive files permissions with C-PermExp***.**

Published on Customer Monitor (https://customermonitor.eu)

| <b>G</b> MonitorConsole              |                                                |                                             |                                                                   | $= 0$<br>x                             |
|--------------------------------------|------------------------------------------------|---------------------------------------------|-------------------------------------------------------------------|----------------------------------------|
| C-Monitor Tools Help                 |                                                | Scheduler<br>ĸ                              |                                                                   |                                        |
| <b>29 Settings</b>                   |                                                | ы<br>Elle Edit                              | Дъ<br>₩<br>Filter<br><ab<br>KO CH<br/><math>\Omega</math></ab<br> | ٠                                      |
| Scheduler                            |                                                | C:\CMonitor\Cnf\ScheduleList.sdl            |                                                                   |                                        |
| Watches Run Wizard                   |                                                | <b>Call Concert Co.</b>                     | <b>d</b> Result<br>$\mathbf{x}$<br>1146<br>$-$                    |                                        |
| C-Monitor<br>Waiting Task            |                                                | $\mathcal{R}$ Schedule task with wizard for |                                                                   | sed Time: 0:00:21<br>ted Time: 0:00:35 |
| Running Task<br>Watches Stal         | Additional basic tasks requiered by CM server  |                                             | <b>Track monitoring tasks</b>                                     |                                        |
| Watches Cun                          | Collect Network Computers List                 |                                             | <b>Files WatchDog</b>                                             | sed Time: 0:00:25                      |
| C-Monitor Cui                        | P Scanner - Collects Ping Responses            |                                             | Process Events with C-EventLogConsole                             |                                        |
| Emails                               | 2.<br>Archive files permissions with C-PermExp |                                             | Send log file(s) to admin's email address                         | ted Time: 0:01:58                      |
| Emails from T<br><b>Backup tasks</b> |                                                |                                             | <b>Tind Files with C-FileFinder</b>                               |                                        |
| Received, pro<br>Emails waiting      | Backup data with C-BackupPlus                  |                                             | <b>CMonitor Essential tasks (ussualy created automaticaly)</b>    |                                        |
| Emails - All [will                   | Backup disk images with C-Image                |                                             | CM Descript with SW audit                                         |                                        |
| Sent Email                           | Backup data with NTBackup                      |                                             | <b>Others</b>                                                     |                                        |
| Sent Email<br>Sent Email             | Backup data with Windows (Server) Backup       |                                             | C-Descript job                                                    |                                        |
| Not Sent                             | <b>Maintanance tasks</b>                       |                                             | <sup>6</sup> Test a limited internet connection                   |                                        |
| Not Sent E                           | <b>Disk Defragmentation</b>                    |                                             | Collect list of Active Directory users for CM Server              | ×.                                     |
| <b>图 History</b>                     | Clear Temporary Directories                    |                                             | Trend Micro HijackThis: List of registry and file settings        | 目                                      |
| Executed Tail                        | Machine Shutdown (Power Off)                   |                                             |                                                                   |                                        |
| C-Monitor Exe                        | Machine Restart (Reset)                        |                                             |                                                                   |                                        |
| Watches Hist<br>System Info          | Wake Up Computers (via Wake On LAN)            |                                             |                                                                   |                                        |
| Network Info                         |                                                |                                             |                                                                   |                                        |
| Waiting Task                         | Control Service (Start / Stop)                 |                                             |                                                                   |                                        |
| Execution Fail                       | <b>Terminate Process</b>                       |                                             |                                                                   |                                        |
| <b>Modules</b>                       |                                                |                                             | 3.<br>Cancel<br>Run                                               |                                        |
| C-BackupPlus                         |                                                |                                             | <b>Isdf</b>                                                       |                                        |

**Image: Vytvorenie úlohy Permission Explorer (C-PermExp) pre zber oprávnení**

V nasledujúcom okne je zobrazená jedno z okien sprievodcu pre vytvorenie úlohy C-Permission Explorer . Kde si vyberte prvú voľbu *Explore All Fixed NTFS drives* a kliknite na *next*.

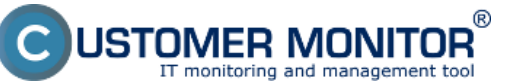

Published on Customer Monitor (https://customermonitor.eu)

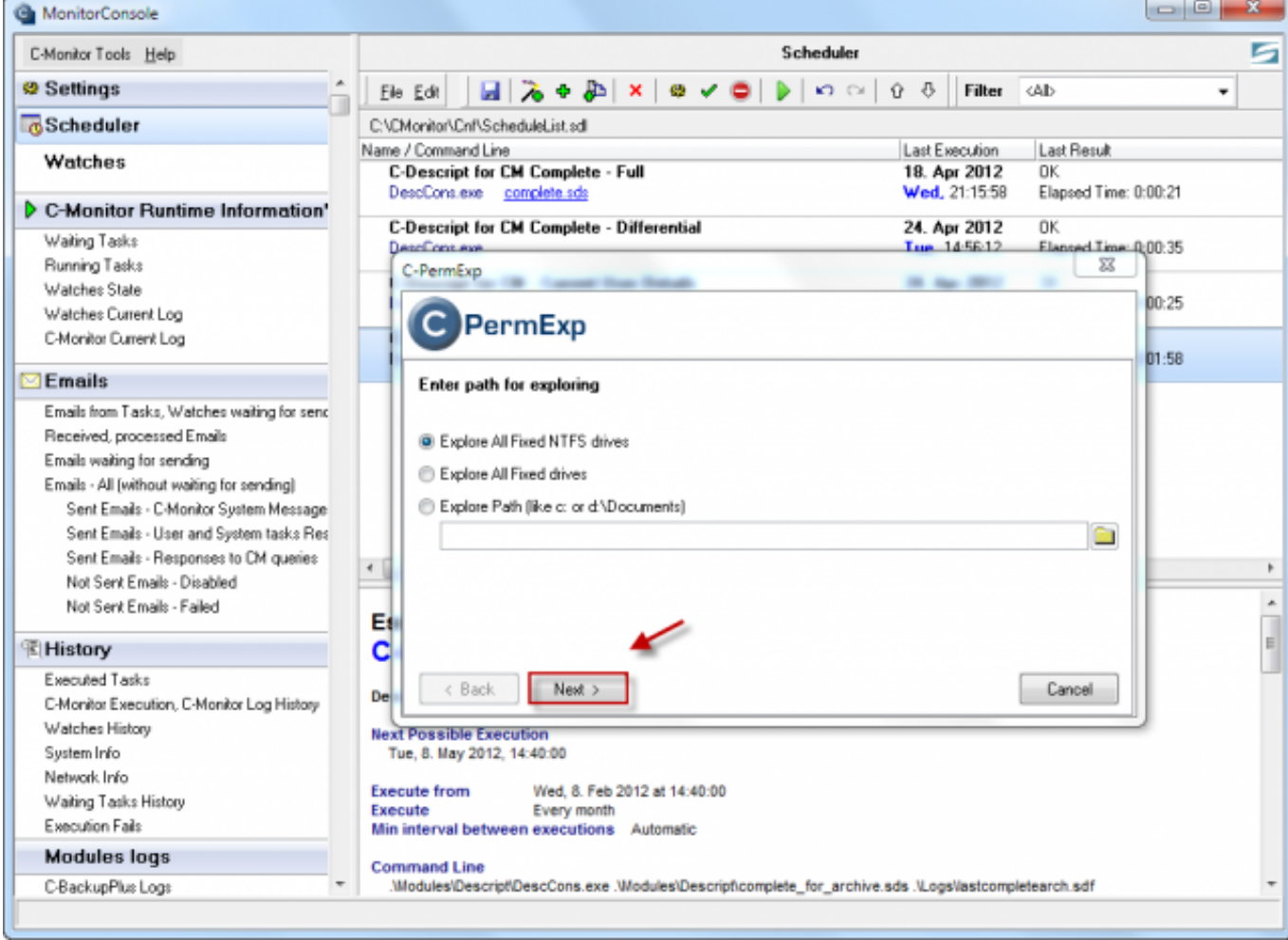

Image: Sprievodca pre vytvorenie úlohy Permission Explorer (C-PermExp)

Po prejdení sprievodcu sa vám výsledok zobrazí medzi úlohami C-Monitora.

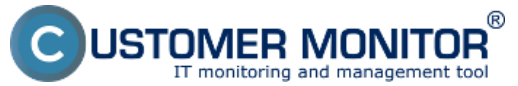

Published on Customer Monitor (https://customermonitor.eu)

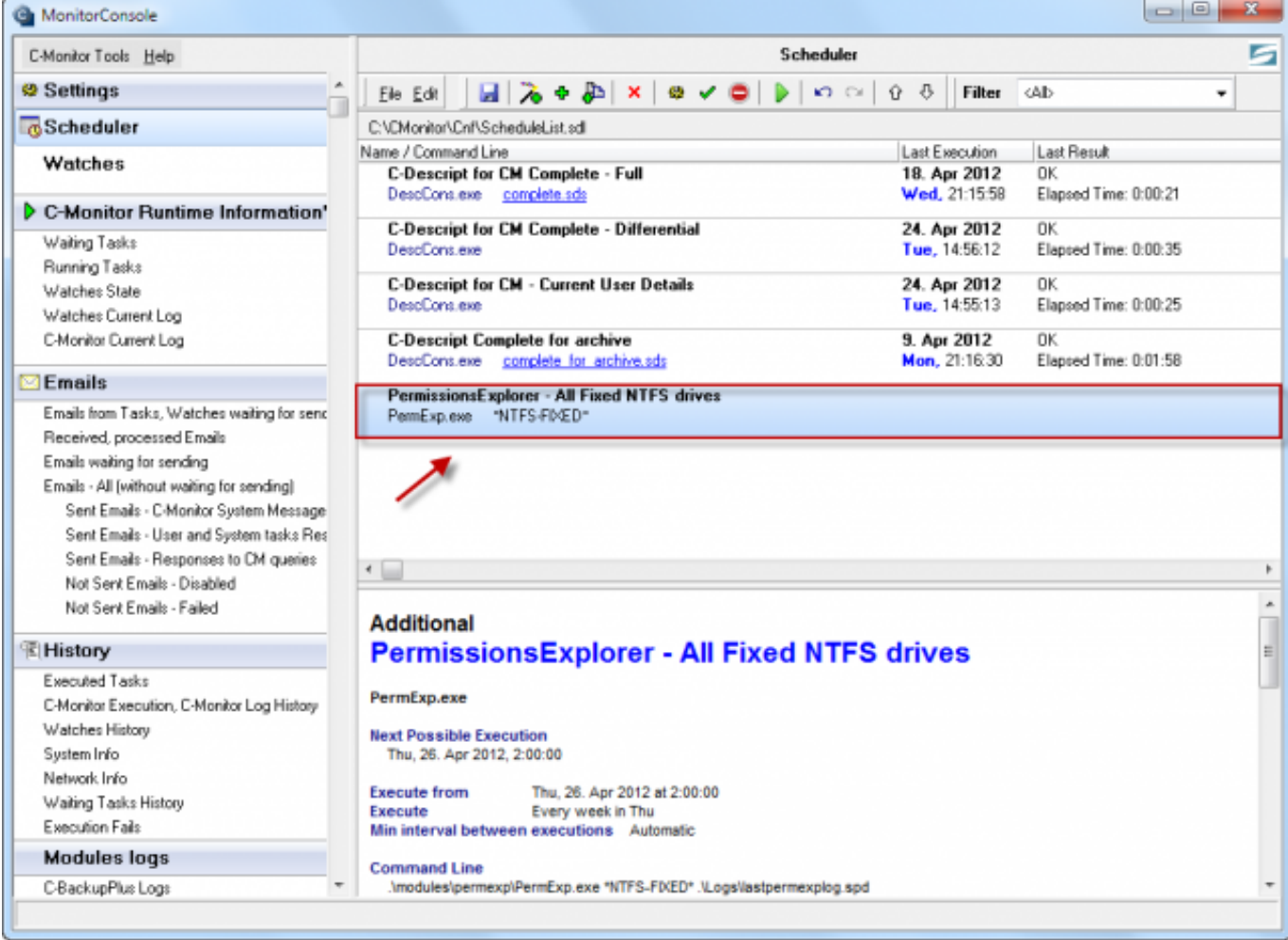

#### Image: Vytvorená úloha v C-Monitore

V prípade že u zákazníka chýba úloha na zber údajov pomocou úlohy Permission Explorera (C-PermExp) je tento stav vyhodnotený ako chybný a táto chyba je zobrazená v časti Prehliadanie a Vyhodnotenie -> Upozornenia -> Poruchy a pomocou horného filtra si zvolíte Permissions Explorer, spoločnosť ... , po kliknutí na tlačidlo hľadať sa vám zobrazia chybné stavy ako je vidieť na nasledujúcom obrázku .

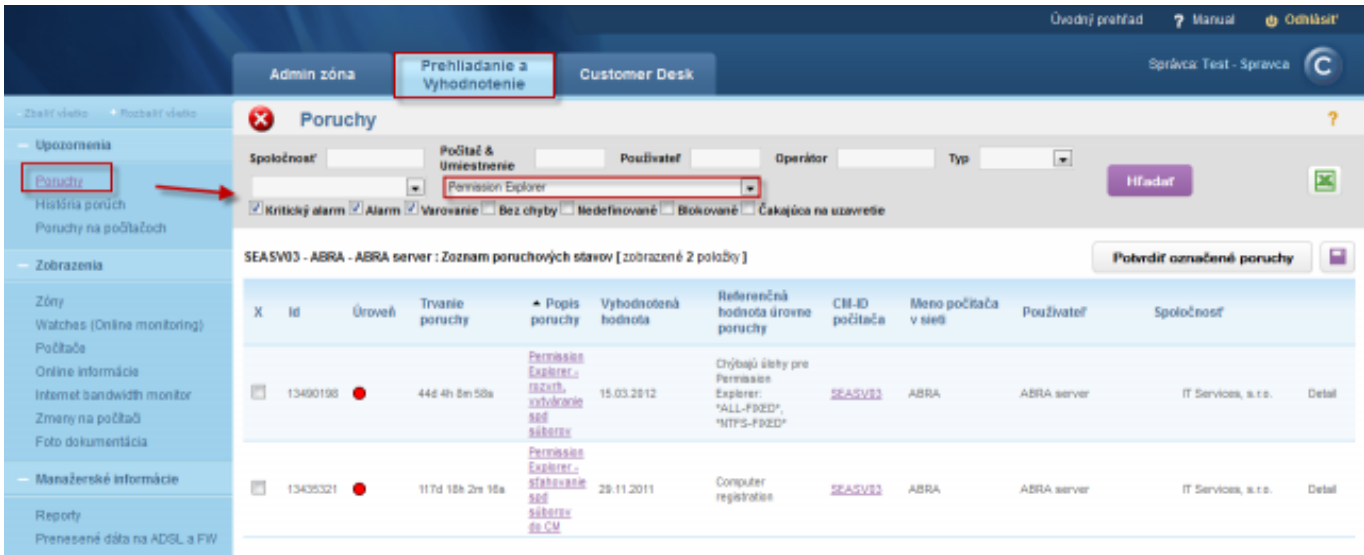

Image: Zobrazenie poruchového stavu pri nevytvorenej úlohe úlohy Permission Explorer (C-PermExp)

Výstupy z modulu C-PermExp sú zobrazené na nasledujúcich obrázkoch.

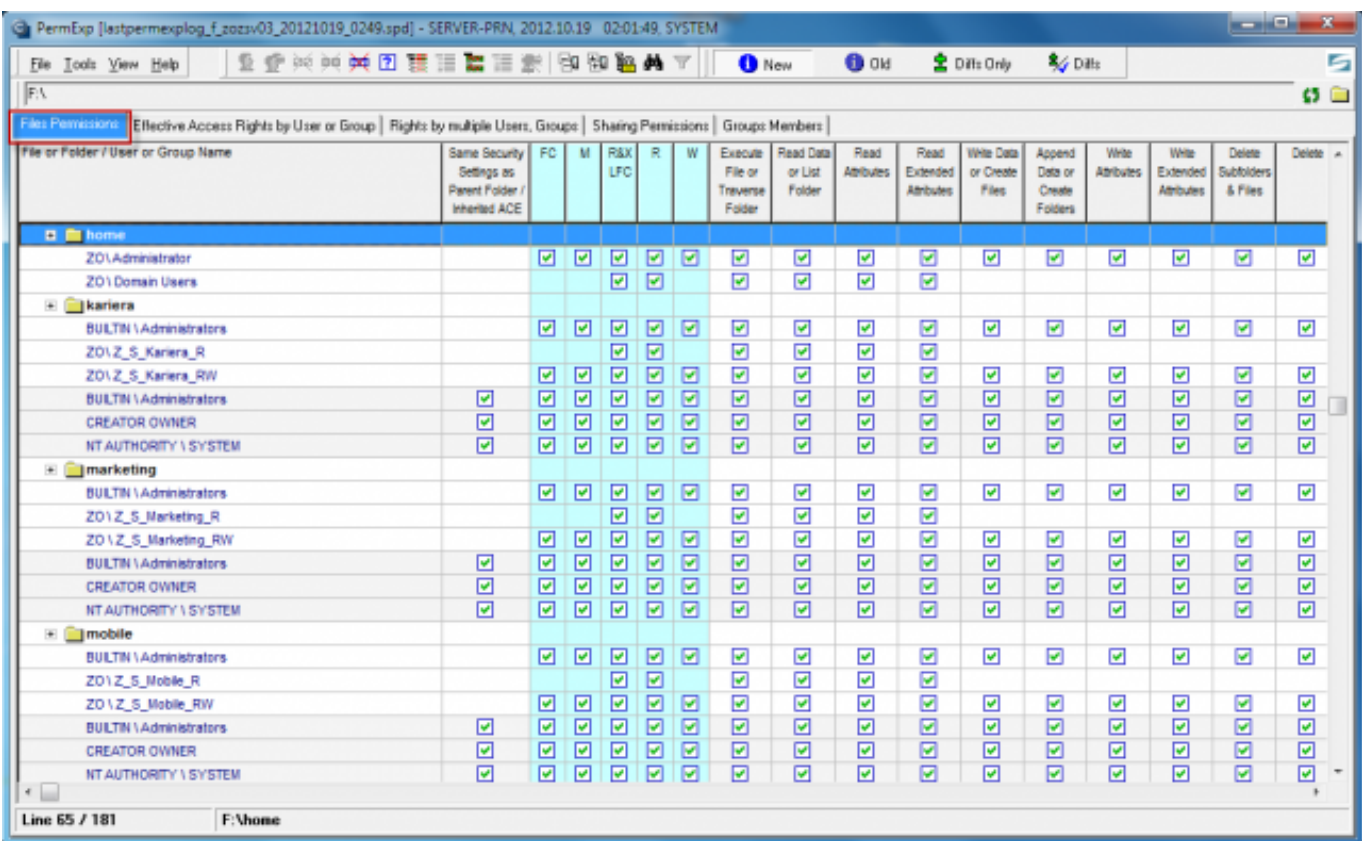

Image: Zobrazenie kópie nastaveni zo Security settings

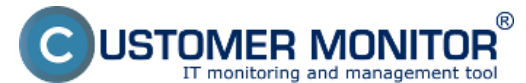

Published on Customer Monitor (https://customermonitor.eu)

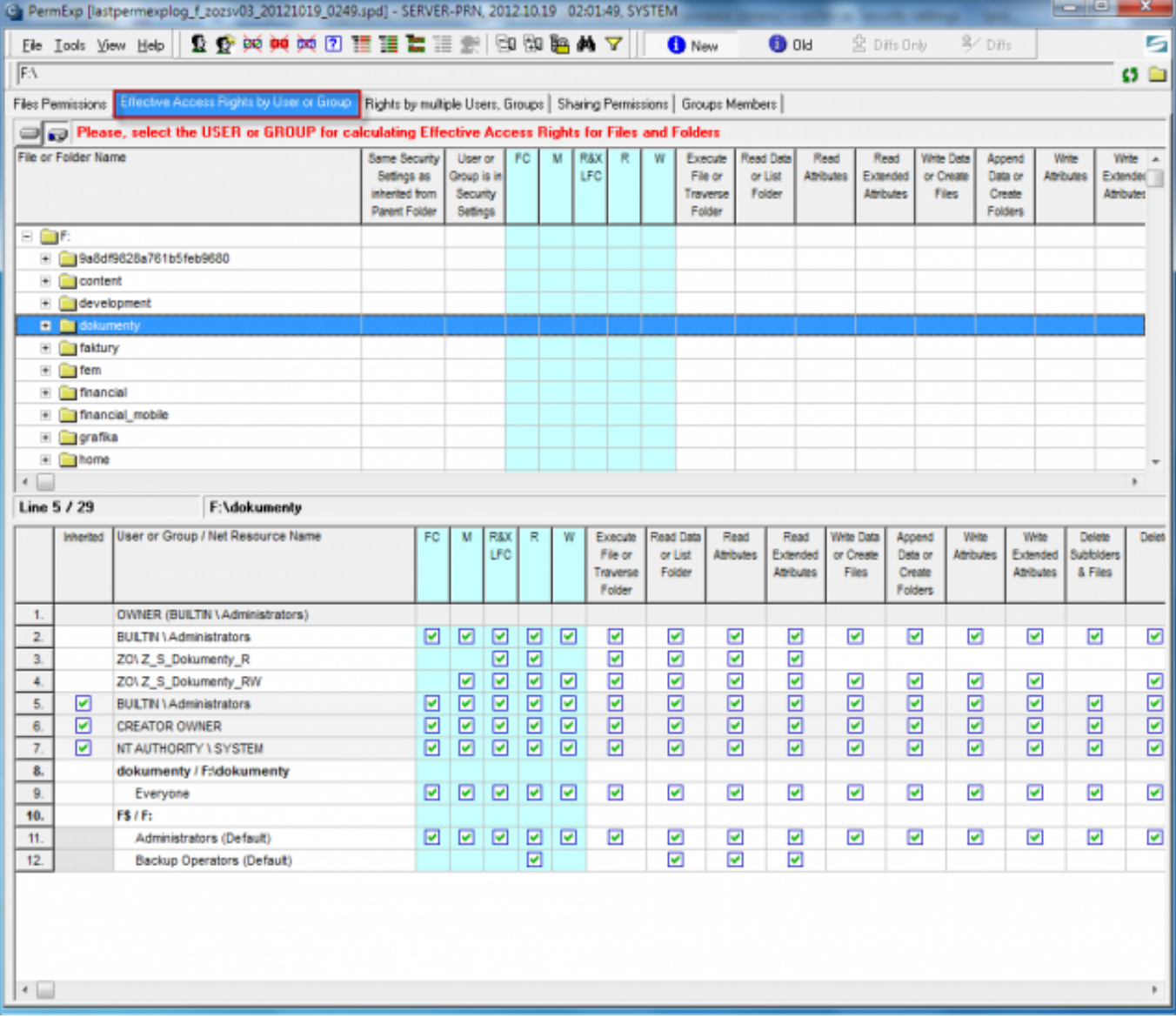

Image: Odfiltrovaný pohľad zo strany používateľa alebo skupiny (ukazuje to, kam môže zvolený používateľ pristupovať na čítaniea alebo plný pristup, resp. nemá prístup v celej hierarchii adresárov) USTOMER MONITOR® nitoring and management tool

## **Overview of authorizations in NTFS**

Published on Customer Monitor (https://customermonitor.eu)

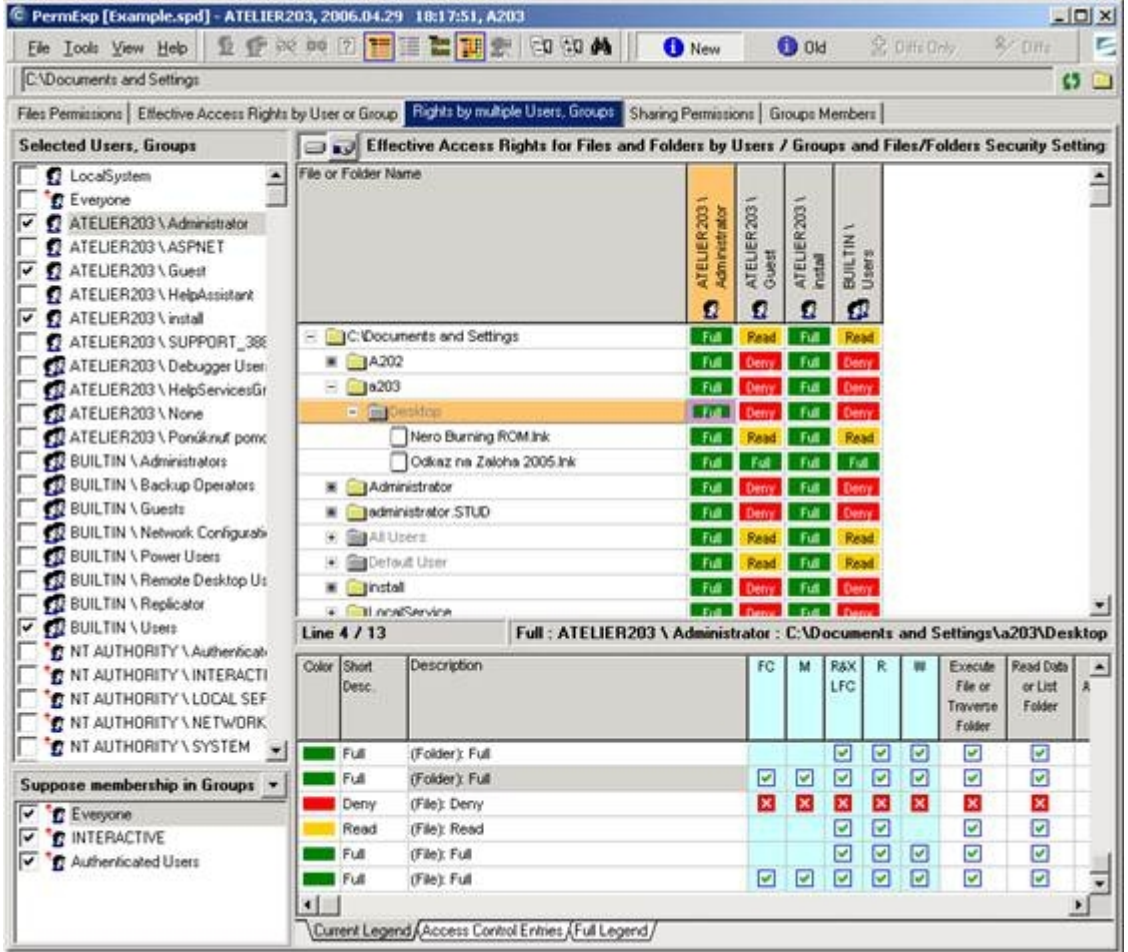

## Image: Výpis nastavení oprávnení

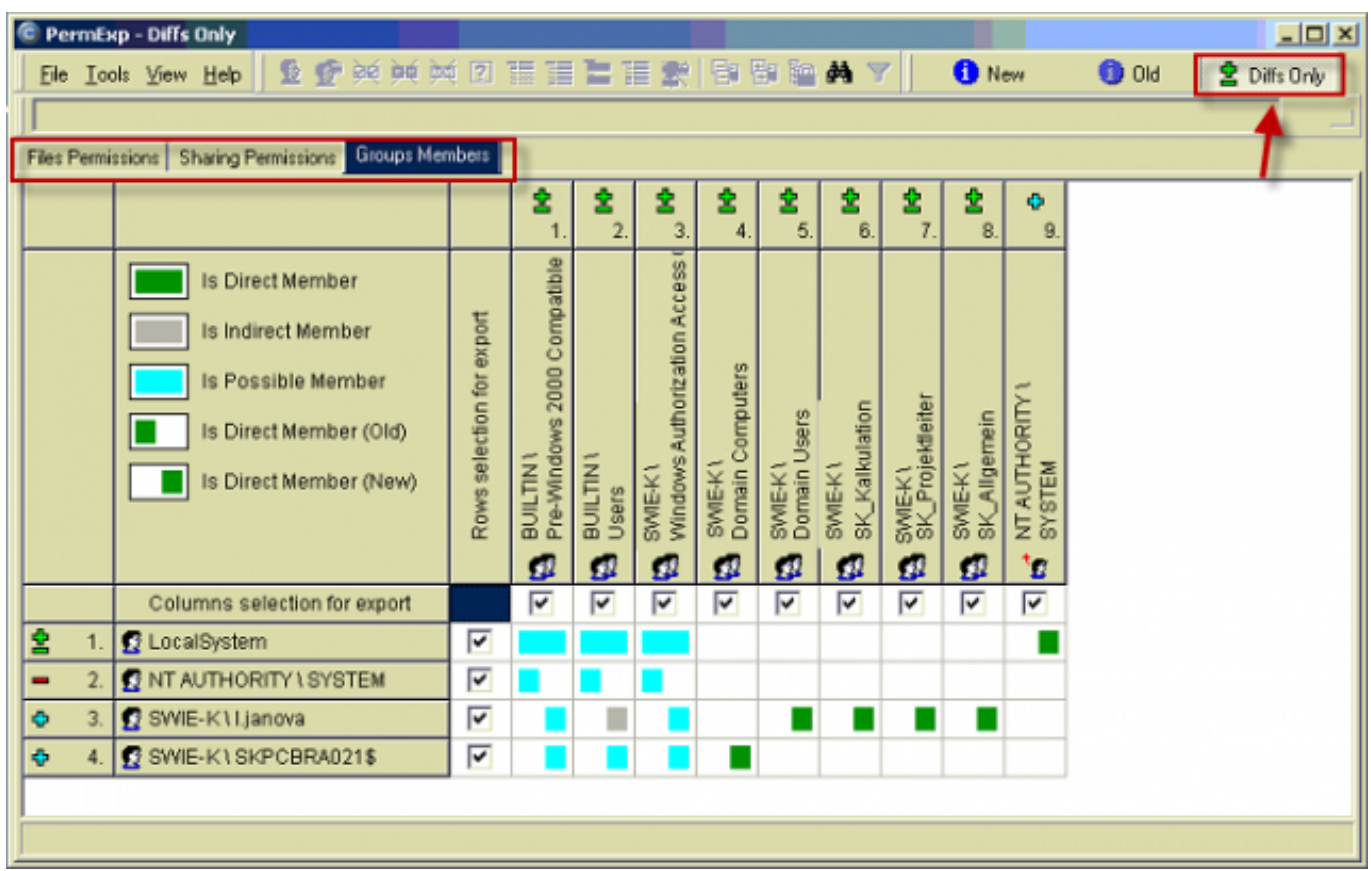

Image: Porovnanie zmien oproti staršiemu Permission Exploreru

[Príklad č.1 grafického prehľadu oprávnení z C-Permission Explorera](https://customermonitor.eu/sites/default/files/permission_explorer_0.xls) [1] [Príklad č.2 grafického prehľadu oprávnení z C-Permission Explorera](https://customermonitor.eu/sites/default/files/permissions-server_0.xls) [2]

Výstupy z modulu C-PermExp si môžete stiahnuť v Admin zóna -> C-Monitor klient -> Stiahnuté súbory z počítačov viac sa dočítate v časti [Dôležité súbory z C-Monitor klienta na CM portáli](https://customermonitor.eu/how-cm-works-0/components-and-architecture-cm/cm-server-cm-portal/important-files-c-monitor-client) [3].

[Pre viac informácií si prečítajte manuál.](https://www.customermonitor.sk/podpora/manualy/manualy-k-vybranym-produktom/permission-explorer) [4]

#### Date: 03/03/2012Images:

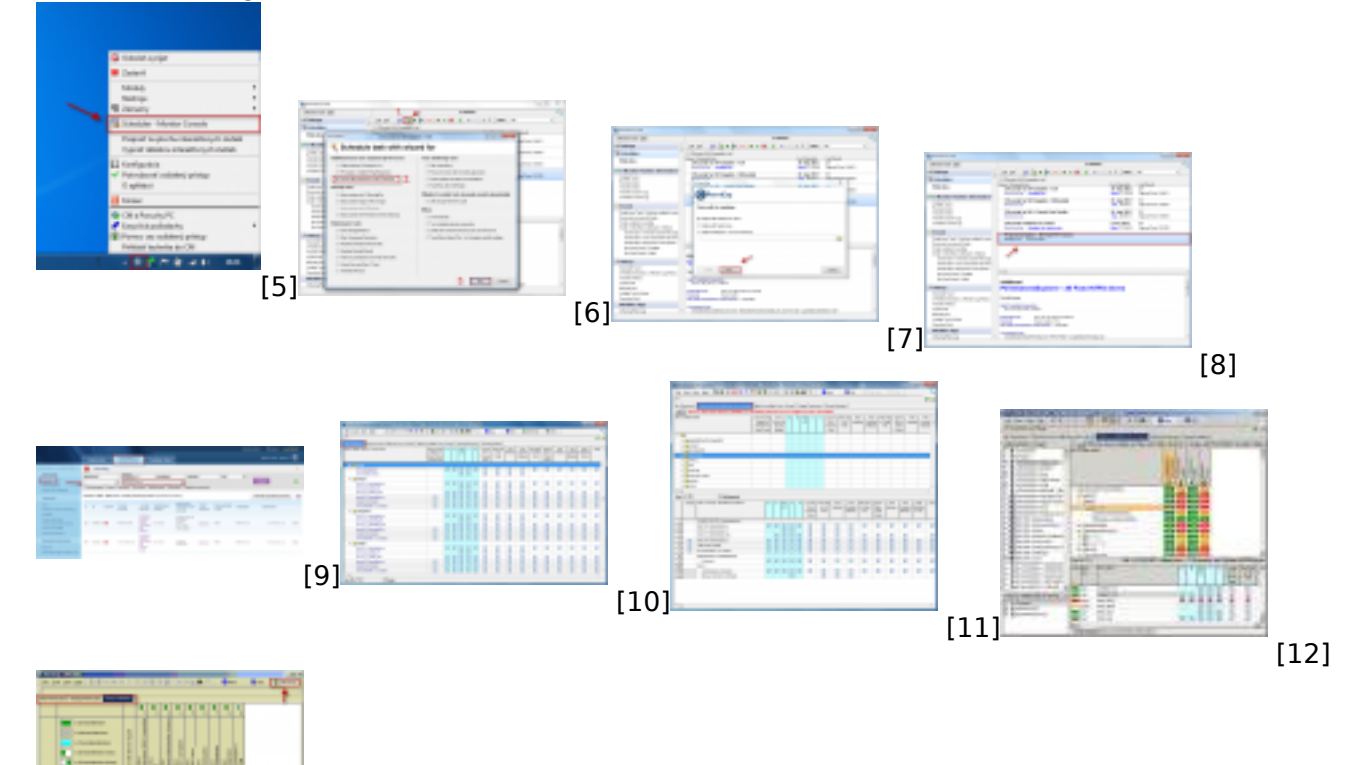

[13]Documents:

[Príklad č.1 grafického prehľadu oprávnení z C-Permission Explorera](https://customermonitor.eu/sites/default/files/permission_explorer_0.xls) [1] **Drúklad č.2 grafického** [prehľadu oprávnení z C-Permission Explorera](https://customermonitor.eu/sites/default/files/permissions-server_0.xls) [2]

#### **Links**

[1] https://customermonitor.eu/sites/default/files/permission\_explorer\_0.xls

[2] https://customermonitor.eu/sites/default/files/permissions-server\_0.xls

[3] https://customermonitor.eu/how-cm-works-0/components-and-architecture-cm/cm-server-cmportal/important-files-c-monitor-client

[4] https://www.customermonitor.sk/podpora/manualy/manualy-k-vybranym-produktom/permissionexplorer

[5] https://customermonitor.eu/sites/default/files/ip%20scaner%201\_0.png

[6] https://customermonitor.eu/sites/default/files/vytvorenie%20ulohy%20v%20c-monitore.png

[7] https://customermonitor.eu/sites/default/files/sprievodca%20vytvaranim%20perm%20epl%20ulo hy%20v%20cmonitore.png

[8] https://customermonitor.eu/sites/default/files/vytvorena%20uloha%20cperm.png

[9] https://customermonitor.eu/sites/default/files/poruchove%20stavy.png

[10] https://customermonitor.eu/sites/default/files/file%20perm%20explorer\_0.png

[11] https://customermonitor.eu/sites/default/files/file%20perm%20explorer2\_0.png

[12] https://customermonitor.eu/sites/default/files/image004\_0.jpg

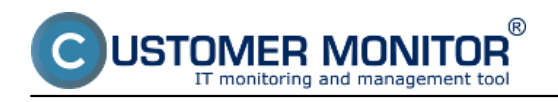

[13] https://customermonitor.eu/sites/default/files/porovnanie%20zmien%20perm%20expl\_0.png